## **Recommended Power Settings to Disable as suggested by Linkly**

**Windows Fast Start-up**

This setting puts the PC to sleep instead of turning it off upon shutdown. This can cause connectivity issues for USB devices on start-up.

To disable fast start-up, navigate through

Control Panel > System and Security > Power Options > Choose What My Power Buttons Do > from here, **uncheck** Turn on fast start-up under the Shut-down Settings. Save the changes made.

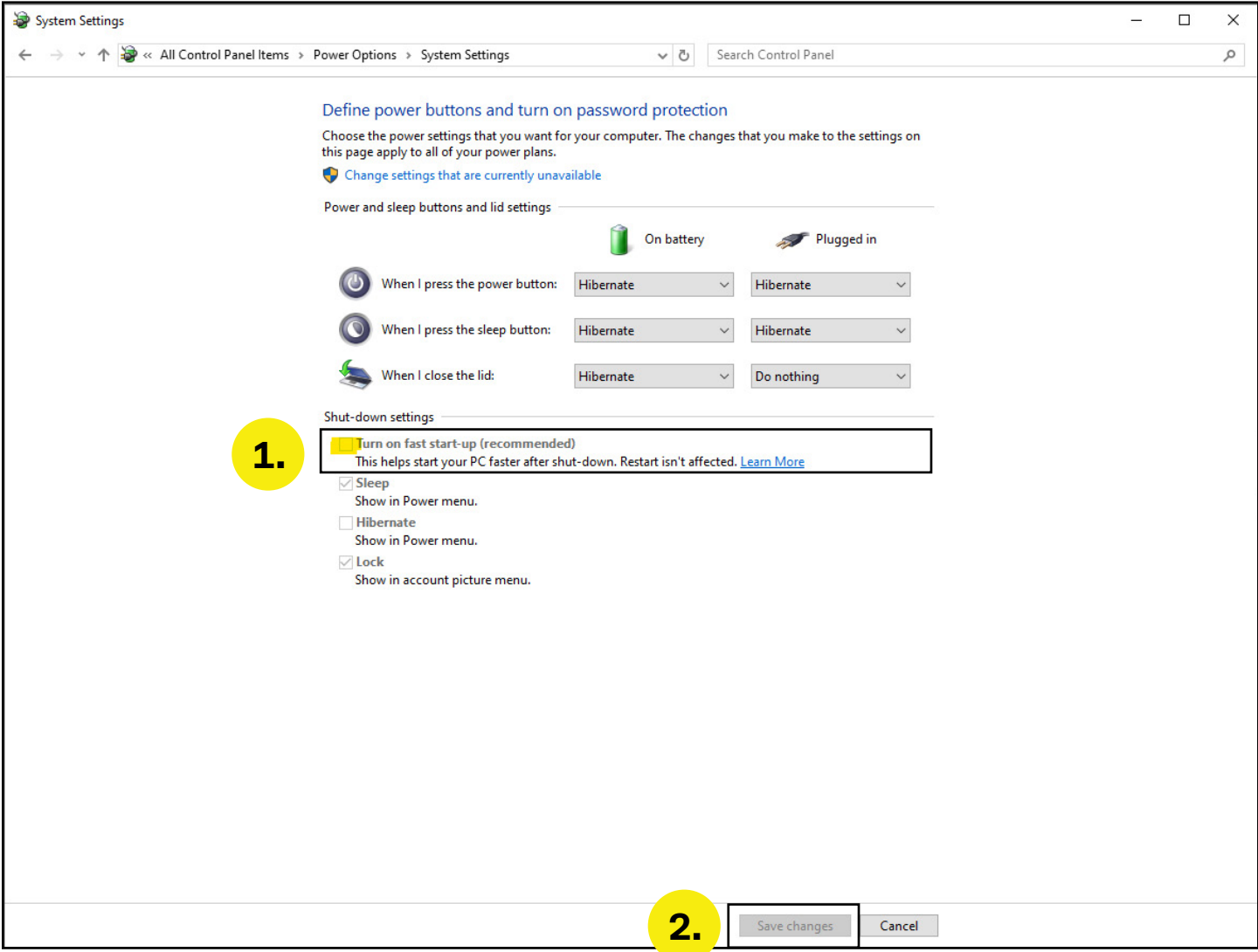

## **Disabling Power saving options for USB devices**

For devices connected via a USB cable, we recommend turning off the power management setting "Allow the computer to turn off this device to save power" for all USB hubs.

To turn off "Allow the computer to turn off this device to save power" navigate to Device manager > Universal Serial Bus controllers > Find any USB Hub > Properties > Power Management > uncheck "Allow the computer to turn off this device to save power".

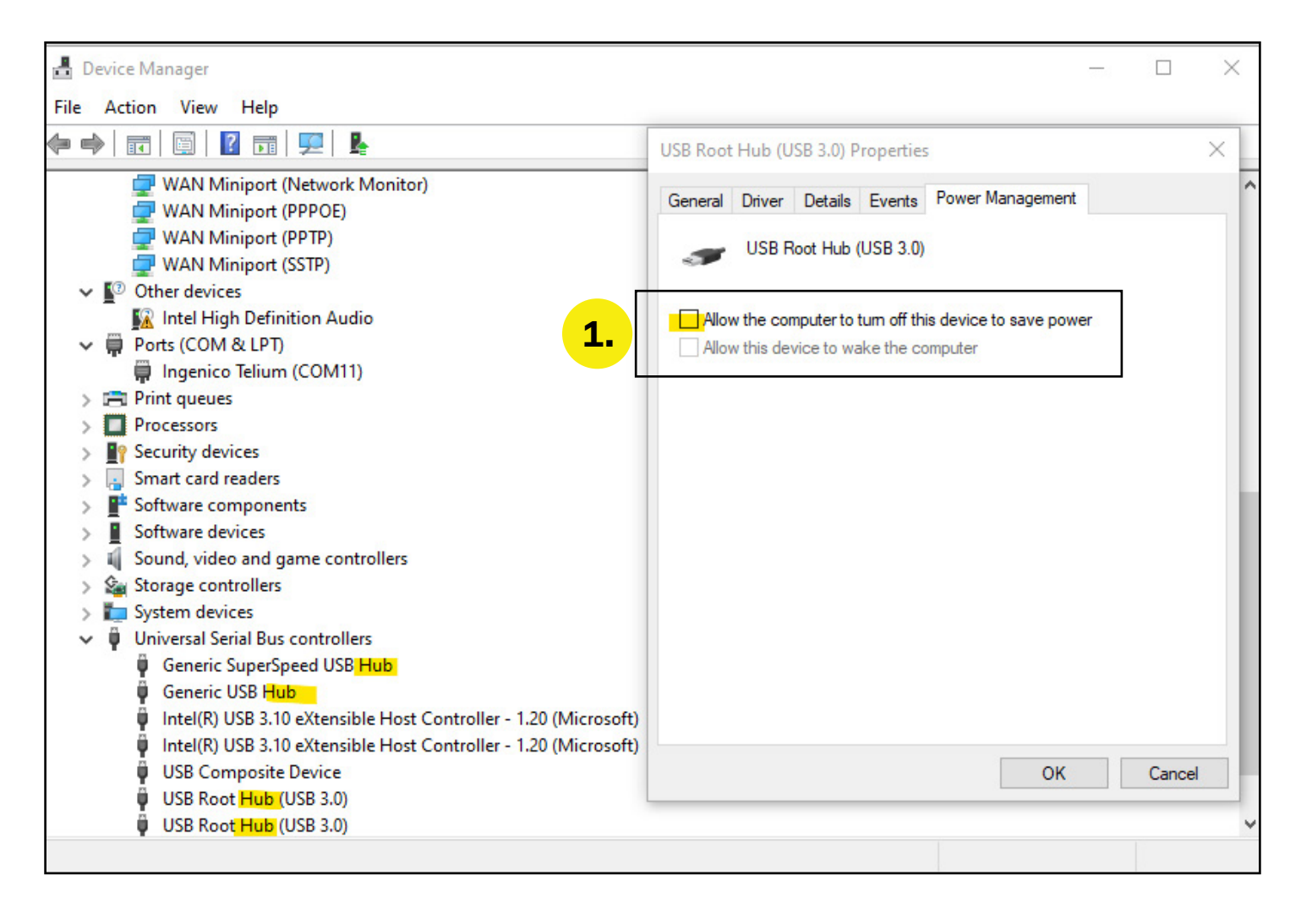

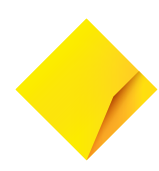

## **USB Selective suspend**

Allows a USB hub to suspend an individual port, often when drawing a lot of power

To disable USB Selective suspend, navigate to Control Panel > Hardware and Sound > Power Options > Edit Plan Settings > Change Advanced Power Options > USB Settings > USB Selective Suspend Setting: Set to Disabled

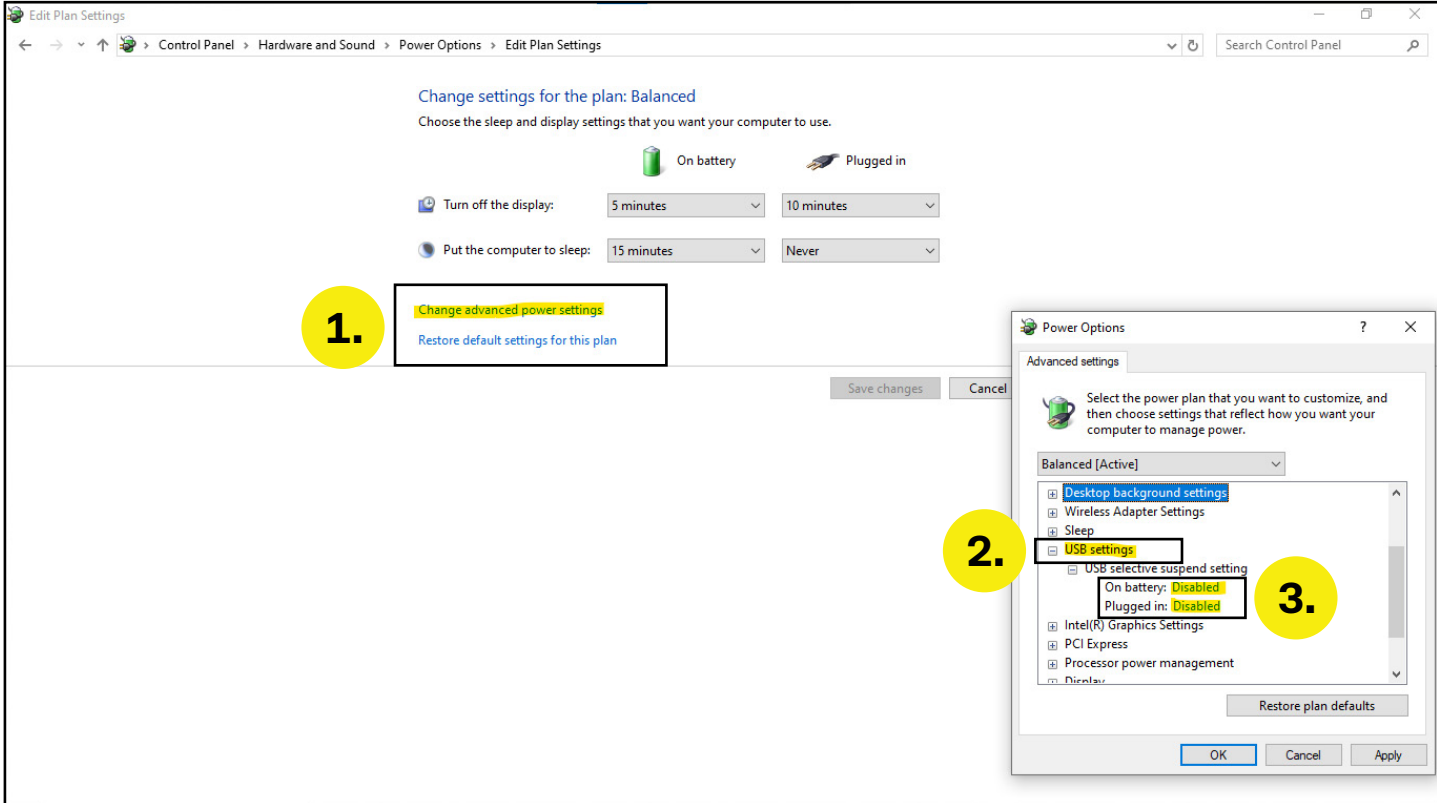

## **Sleep**

Finally, we recommend disabling any sleep settings on these PC's. For best performance either turn the PC off overnight or disable any sleep settings.

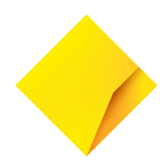